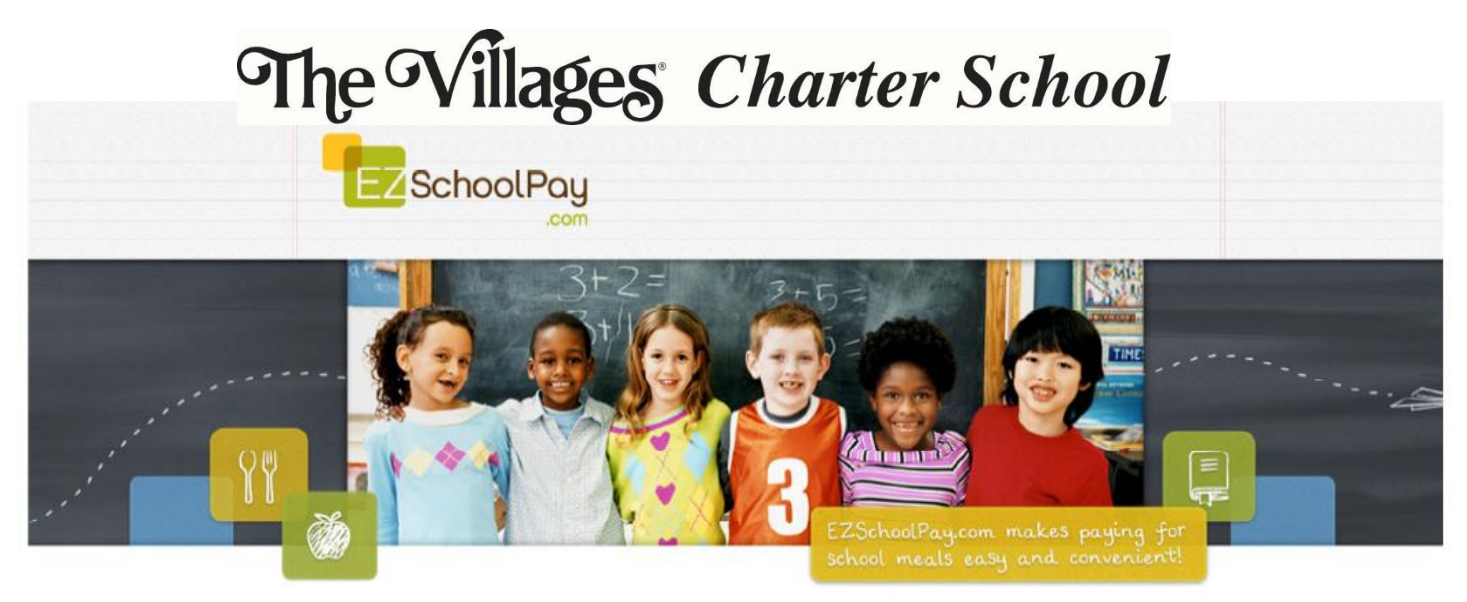

## **Regístrese para obtener una cuenta gratuita en EZSchoolPay**

## ¡Visita http://ezschoolpay.com para empezar!

¡Ahora tiene la posibilidad de pagar el desayuno y el almuerzo escolar en línea! Controle el saldo de la cuenta de comidas de su hijo y recibir alertas por correo electrónico de saldo bajo a través de EZSchoolPay.com. La opción de pago en línea es una forma rápida y segura de deposite dinero en la cuenta de comidas de su hijo mediante una tarjeta de débito o crédito.

## **Lo que necesita para registrarse**

- Dirección de correo electrónico
- El nombre de su distrito escolar: **The Villages Charter School**
- El número de identificación de su estudiante (obtener de su escuela): **60XXXXXXXX (ID de Estudiante Skyward de 10 dígitos)**

**Parents Register Now!** 

**REGISTER** 

## **Cómo registrarse**

- Ir a www.EZSchoolPay.com
- Cree una cuenta haciendo clic en "Padres regístrese ahora"
- Complete el formulario de registro de padres (debe completar todos los campos con un

asterisco rojo \*)

- Para buscar el nombre del distrito escolar, haga clic en la LUPA AZUL. Aparecerá una ventana emergente.
	- Solo es necesario buscar ingresando información en un campo. Por ejemplo, buscar por ciudad, estado o por nombre del distrito. No es necesario completar todos los campos para buscar su distrito.
	- Para buscar por nombre de distrito, escriba las primeras 4 letras de su distrito en el campo "Nombre del distrito", luego haga clic en la LUPA AZUL. Se mostrará el nombre de su distrito; simplemente marque la casilla para su distrito y haga clic en el enlace verde USE SELECTED DISTRICT AND CLOSE en la parte inferior de la ventana emergente ventana.
- Marque la casilla para verificar que ha leído y está de acuerdo con los Términos de uso.
- Haga clic en GUARDAR
- Una vez que se registre, se le enviará un correo electrónico a la dirección proporcionada. Debe ir a su correo electrónico y

hacer clic en el enlace proporcionado en el correo electrónico de EZSchoolPay.com para validar su cuenta.

• Una vez que su cuenta esté validada, ahora puede comenzar a usar su cuenta de EZSchoolPay.

**Descargue nuestra Guía de "Cómo" para configurar su información de facturación, vincular a sus estudiantes y aprender cómo realizar pagos.**